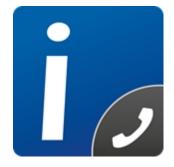

# **intelli-CTi**<sup>™</sup> for Microsoft Dynamics 365

Version 4.2

# intelli-CTi for Microsoft Dynamics 365 - User Guide

Document Version 1.0

## **Table of contents**

| Copyright Information       3         Trademarks       3         Disclaimer       3         Overview       4         Who Should Read this Document       4         Additional intelli-CTi for Microsoft Dynamics CRM       5         Customer Recognition       5         Customer History       5         Opening intelli-CTi/Breeze       6         What is QGate Breeze?       6         intelli-CTi running within QGate Breeze       6         The Call Lifecycle       7         Stage 1 - Call Beginning (Receiving an Inbound Call)       8         Automatic Caller Recognition       8         No Automatic recognition       9         Call Qualification       9         Call Qualification       9         Call Qualification       9         Stage 1 - Call Beginning (Making an Outbound Call)       10         Dial using the intelli-CTi Call History       10         Dial using the Manual Dialer       11         Stage 2 - Call Progress       12         Call Notepad       12         Dynamics CRM Call Assistant       12         Dynamics CRM Relationship Management       16         Importance of Relationships with Ease       17 <th>Converse Information</th> <th>C</th>                               | Converse Information                                | C   |
|----------------------------------------------------------------------------------------------------|-----------------------------------------------------|-----|
| Disclaimer       3         Overview       4         Who Should Read this Document       4         Additional intelli-CTi Reference Information       4         About intelli-CTi for Microsoft Dynamics CRM       5         Customer Recognition       5         Customer History       5         Opening intelli-CTi/Breeze       6         Starting intelli-CTi running within QGate Breeze?       6         intelli-CTi running within QGate Breeze       6         The Call Lifecycle       7         Stage 1 - Call Beginning (Receiving an Inbound Call)       8         Automatic recognition       8         No Automatic recognition?       9         Manual Creation       9         Call Qualification       9         Stage 1 - Call Beginning (Making an Outbound Call)       10         Dial using the Manual Dialer       10         Dial using the Manual Dialer       10         Dial using the Manual Dialer       12         Call Notepad       12         Call Notepad       12         Call Notepad       12         Call Notepad       14         Call Wrap-up       14         Call Wrap-up       14         Call Notepad<                                                                                     |                                                     |     |
| Overview       4         Who Should Read this Document       4         Additional intelli-CTi Reference Information       4         About intelli-CTi for Microsoft Dynamics CRM       5         Customer Recognition       5         Customer Ristory       5         Opening intelli-CTi       6         Starting intelli-CTi/Breeze       6         What is QGate Breeze?       6         intelli-CTi running within QGate Breeze       6         The Call Lifecycle       7         Stage 1 - Call Beginning (Receiving an Inbound Call)       8         Automatic caller Recognition?       9         Manual Creation       9         Call Qualification       9         Call Qualification       9         Dial using the intelli-CTi Call History       10         Dial using the CRM Dialer       10         Dial using the Manual Dialer       12         Dynamics CRM Call Assistant       12         Dynamics CRM Call Assistant       12         Dynamics CRM Call Assistant       12         Dynamics CRM Relationship Management       16         Importance of Relationships with Ease       17         intelli-CTi Call Tracking and Activity Management       17                                                     |                                                     |     |
| Who Should Read this Document       4         Additional intelli-CTi Reference Information       4         About intelli-CTi for Microsoft Dynamics CRM       5         Customer Recognition       5         Customer Recognition       5         Opening intelli-CTi       6         Starting intelli-CTi/Breeze       6         What is QGate Breeze?       6         intelli-CTi running within QGate Breeze       6         The Call Lifecycle       7         Stage 1 – Call Beginning (Receiving an Inbound Call)       8         A Automatic recognition       8         No Automatic recognition?       9         Manual Creation       9         Call Qualification       9         Stage 1 – Call Beginning (Making an Outbound Call)       10         Dial using the CRM Dialer       10         Dial using the Intelli-CTi Call History       10         Dial using the Manual Dialer       12         Call Notepad       12         Re-Association       13         Stage 3 – Call Fonding       14         Call Wrap-up       14         Call Wrap-up       14         Call Wrap-up       14         Call Wrap-up       14                                                                                              |                                                     |     |
| Additional intelli-CTi Reference Information       4         About intelli-CTi for Microsoft Dynamics CRM       5         Customer Recognition       5         Customer History       5         Opening intelli-CTi/Breeze       6         What is QGate Breeze?       6         intelli-CTi running within QGate Breeze       6         The Call Lifecycle       7         Stage 1 - Call Beginning (Receiving an Inbound Call)       8         A Automatic recognition       9         Manual Creation       9         Manual Creation       9         Stage 1 - Call Beginning (Making an Outbound Call)       10         Dial using the CRM Dialer       10         Dial using the CRM Dialer       10         Dial using the CRM Dialer       10         Dial using the Manual Dialer       11         Stage 2 - Call Progress       12         Call Notepad       12         Dynamics CRM Call Assistant       12         Re-Association       13         Stage 3 - Call Ending       14         Call Wrap-up       14         Intelli-CTi Call Reginning (Making and Reporting)       13         Stage 3 - Call Ending       14         Call Notepad       12                                                                  |                                                     |     |
| About intelli-CTi for Microsoft Dynamics CRM       5         Customer Recognition       5         Customer History       5         Opening intelli-CTi       6         Starting intelli-CTi/Breeze       6         What is QGate Breeze?       6         intelli-CTi running within QGate Breeze       6         The Call Lifecycle       7         Stage 1 – Call Beginning (Receiving an Inbound Call)       8         A Automatic Caller Recognition       8         No Automatic recognition?       9         Manual Creation       9         Call Qualification       9         Stage 1 – Call Beginning (Making an Outbound Call)       10         Dial using the CRM Dialer       10         Dial using the Intelli-CTi Call History       10         Dial using the Manual Dialer       11         Stage 2 – Call Progress       12         Call Notepad       12         Dynamics CRM Call Assistant       12         Re-Association       13         Stage 3 – Call Ending       14         Intelli-CTi Call Tracking and Activity Management       16         Importance of Relationships with Ease       17         intelli-CTi Call Tracking, Auditing and Reporting)       18                                           |                                                     |     |
| Customer Recognition       5         Customer History       5         Opening intelli-CTi       6         Starting intelli-CTi/Breeze       6         What is QGate Breeze?       6         Intelli-CTi running within QGate Breeze       6         The Call Lifecycle       7         Stage 1 - Call Beginning (Receiving an Inbound Call)       8         Automatic Caller Recognition       8         No Automatic recognition?       9         Manual Creation       9         Call Qualification       9         Call Qualification       9         Call Qualification       9         Dial using the CRM Dialer       10         Dial using the Manual Dialer       11         Stage 2 - Call Progress       12         Call Notepad       12         Dynamics CRM Call Assistant       12         Nage 3 - Call Ending       14         Call Wrap-up       14         Intelli-CTi Call Hastory       16         Managing CRM Relationships with Ease       17         Intelli-CTi Call Tracking and Activity Management       17         Relationship Management Conclusion       18         Analysis (Call Tracking, Auditing and Reporting)       18 <td></td> <td></td>                                                     |                                                     |     |
| Customer History       5         Opening intelli-CTi       6         Starting intelli-CTi/Breeze       6         What is QGate Breeze?       6         intelli-CTi running within QGate Breeze       6         The Call Lifecycle       7         Stage 1 - Call Beginning (Receiving an Inbound Call)       8         Automatic Caller Recognition       8         No Automatic recognition?       9         Manual Creation       9         Call Qualification       9         Stage 1 - Call Beginning (Making an Outbound Call)       10         Dial using the CRM Dialer       10         Dial using the intelli-CTi Call History       10         Dial using the Manual Dialer       11         Stage 2 - Call Progress       12         Call Notepad       12         Dynamics CRM Call Assistant       12         Re-Association       13         Stage 3 - Call Ending       14         Call Wrap-up       14         Intelli-CTi CRM Relationships       16         Managing CRM Relationships with Ease       17         Relationship Management Conclusion       18         Analysis (Call Tracking and Activity Management       17         Relationships with Ease <td></td> <td></td>                                 |                                                     |     |
| Opening intelli-CTi                                                                                                    |                                                     |     |
| Starting intelli-CTi/Breeze       6         What is QGate Breeze?       6         intelli-CTi running within QGate Breeze       6         The Call Lifecycle       7         Stage 1 – Call Beginning (Receiving an Inbound Call)       8         Automatic Caller Recognition       8         No Automatic recognition?       9         Manual Creation       9         Call Qualification       9         Stage 1 – Call Beginning (Making an Outbound Call)       10         Dial using the CRM Dialer       10         Dial using the CRM Dialer       10         Dial using the Manual Dialer       11         Stage 2 – Call Progress       12         Call Notepad       12         Dynamics CRM Call Assistant       12         Re-Association       13         Stage 3 – Call Ending       14         Call Wrap-up       14         Call Wrap-up       14         Call Wrap-up       16         Importance of Relationships Management       17         Relationship Management Conclusion       18         Analysis (Call Tracking and Activity Management       17         Relationship Management Conclusion       18         Analysis (Call Tracking, Auditing and Repo                                                  | Customer History                                    | . 5 |
| What is QGate Breeze?       6         intelli-CTi running within QGate Breeze       6         The Call Lifecycle       7         Stage 1 - Call Beginning (Receiving an Inbound Call)       8         Automatic Caller Recognition       8         No Automatic recognition?       9         Manual Creation       9         Call Qualification       9         Stage 1 - Call Beginning (Making an Outbound Call)       10         Dial using the CRM Dialer       10         Dial using the Intelli-CTi Call History       10         Dial using the Manual Dialer       11         Stage 2 - Call Progress       12         Call Notepad       12         Dynamics CRM Call Assistant       12         Re-Association       13         Stage 3 - Call Ending       14         Intelli-CTi CRM Relationship Management       16         Importance of Relationships with Ease       17         Intelli-CTi Call Tracking and Activity Management       17         Intelli-CTi Call Tracking, Auditing and Reporting)       18         Call History       19         Managing CRM Relationships with Ease       17         Intelli-CTi Call Tracking, Auditing and Reporting)       18         Call History                          |                                                     |     |
| What is QGate Breeze?       6         intelli-CTi running within QGate Breeze       6         The Call Lifecycle       7         Stage 1 - Call Beginning (Receiving an Inbound Call)       8         Automatic Caller Recognition       8         No Automatic recognition?       9         Manual Creation       9         Call Qualification       9         Stage 1 - Call Beginning (Making an Outbound Call)       10         Dial using the CRM Dialer       10         Dial using the Intelli-CTi Call History       10         Dial using the Manual Dialer       11         Stage 2 - Call Progress       12         Call Notepad       12         Dynamics CRM Call Assistant       12         Re-Association       13         Stage 3 - Call Ending       14         Intelli-CTi CRM Relationship Management       16         Importance of Relationships with Ease       17         Intelli-CTi Call Tracking and Activity Management       17         Intelli-CTi Call Tracking, Auditing and Reporting)       18         Call History       19         Managing CRM Relationships with Ease       17         Intelli-CTi Call Tracking, Auditing and Reporting)       18         Call History                          | Starting intelli-CTi/Breeze                         | 6   |
| The Call Lifecycle       7         Stage 1 – Call Beginning (Receiving an Inbound Call)       8         A Automatic Caller Recognition       8         No Automatic recognition?       9         Manual Creation       9         Call Qualification       9         Stage 1 – Call Beginning (Making an Outbound Call)       10         Dial using the CRM Dialer       10         Dial using the Manual Dialer       10         Dial using the Manual Dialer       10         Dial using the Manual Dialer       11         Stage 2 – Call Progress       12         Call Notepad       12         Dynamics CRM Call Assistant       12         Re-Association       13         Stage 3 – Call Ending       14         Call Wrap-up       14         intelli-CTi CRM Relationship Management       16         Importance of Relationships with Ease       17         Managing CRM Relationships with Ease       17         Relationship Management Conclusion       18         Analysis (Call Tracking, Auditing and Reporting)       18         Call History       19         Where to find Call History       19         Account History       19         Ocntact History                                                          |                                                     |     |
| The Call Lifecycle       7         Stage 1 – Call Beginning (Receiving an Inbound Call)       8         A Automatic Caller Recognition       8         No Automatic recognition?       9         Manual Creation       9         Call Qualification       9         Stage 1 – Call Beginning (Making an Outbound Call)       10         Dial using the CRM Dialer       10         Dial using the Manual Dialer       10         Dial using the Manual Dialer       10         Dial using the Manual Dialer       11         Stage 2 – Call Progress       12         Call Notepad       12         Dynamics CRM Call Assistant       12         Re-Association       13         Stage 3 – Call Ending       14         Call Wrap-up       14         intelli-CTi CRM Relationship Management       16         Importance of Relationships with Ease       17         Managing CRM Relationships with Ease       17         Relationship Management Conclusion       18         Analysis (Call Tracking, Auditing and Reporting)       18         Call History       19         Where to find Call History       19         Account History       19         Ocntact History                                                          | intelli-CTi running within QGate Breeze             | . 6 |
| Stage 1 – Ćall Beginning (Receiving an Inbound Call)       8         Automatic Caller Recognition       8         No Automatic recognition?       9         Manual Creation       9         Call Qualification       9         Stage 1 – Call Beginning (Making an Outbound Call)       10         Dial using the CRM Dialer       10         Dial using the Intelli-CTi Call History       10         Dial using the Manual Dialer       11         Stage 2 – Call Progress       12         Call Notepad       12         Dynamics CRM Call Assistant       12         Re-Association       13         Stage 3 – Call Ending       14         Call Wrap-up       14         Intelli-CTi CRM Relationship Management       16         Importance of Relationships with Ease       17         intelli-CTi Call Tracking and Activity Management       17         Relationship Management Conclusion       18         Analysis (Call Tracking, Auditing and Reporting)       18         Call History       19         Where to find Call History       19         Nereat of field Call History       19         Account History       19         Intelli-CTi – Technical Support and Troubleshooting       20 </td <td></td> <td></td> |                                                     |     |
| Automatic Caller Recognition       8         No Automatic recognition?       9         Manual Creation       9         Call Qualification       9         Stage 1 - Call Beginning (Making an Outbound Call)       10         Dial using the CRM Dialer       10         Dial using the CRM Dialer       10         Dial using the Manual Dialer       11         Stage 2 - Call Progress       12         Call Notepad       12         Dynamics CRM Call Assistant       12         Re-Association       13         Stage 3 - Call Ending       14         Call Wrap-up       14         intelli-CTi CRM Relationship Management       16         Importance of Relationships with Ease       17         netationship Management Conclusion       18         Analysis (Call Tracking and Activity Management       17         Relationship Management Conclusion       18         Analysis (Call Tracking, Auditing and Reporting)       18         Call History       19         Mccount History       19         Notepad       20         System Requirements       20         System Requirements       20         System Requirements       20 <tr< td=""><td></td><td></td></tr<>                                              |                                                     |     |
| No Automatic recognition?       9         Manual Creation       9         Call Qualification       9         Stage 1 – Call Beginning (Making an Outbound Call)       10         Dial using the CRM Dialer       10         Dial using the intelli-CTi Call History       10         Dial using the Manual Dialer       11         Stage 2 – Call Progress       12         Call Notepad       12         Dynamics CRM Call Assistant       12         Re-Association       13         Stage 3 – Call Ending       14         Call Wrap-up       14         Intelli-CTi CRM Relationship Management       16         Importance of Relationships with Ease       17         intelli-CTi Call Tracking and Activity Management       17         Relationship Management Conclusion       18         Analysis (Call Tracking, Auditing and Reporting)       18         Call History       19         Notext History       19         Intelli-CTi – Technical Support and Troubleshooting       20         System Requirements       20         Product Information       20         Upgrades and Service Releases       20                                                                                                    |                                                     |     |
| Manual Creation       9         Call Qualification       9         Stage 1 - Call Beginning (Making an Outbound Call)       10         Dial using the CRM Dialer       10         Dial using the intelli-CTi Call History       10         Dial using the Manual Dialer       11         Stage 2 - Call Progress       12         Call Notepad       12         Dynamics CRM Call Assistant       12         Re-Association       13         Stage 3 - Call Ending       14         Call Wrap-up       14         intelli-CTi CRM Relationship Management       16         Importance of Relationships with Ease       17         intelli-CTi Call Tracking and Activity Management       17         Relationship Management Conclusion       18         Analysis (Call Tracking, Auditing and Reporting)       18         Call History       19         Where to find Call History       19         Macount History       19         Intelli-CTi – Technical Support and Troubleshooting       20         System Requirements       20         System Requirements       20         System Requirements       20         Dirate Reporting       20         Dirate Reporting                                                          |                                                     |     |
| Call Qualification       9         Stage 1 - Call Beginning (Making an Outbound Call)       10         Dial using the CRM Dialer       10         Dial using the intelli-CTi Call History       10         Dial using the Manual Dialer       11         Stage 2 - Call Progress       12         Call Notepad       12         Dynamics CRM Call Assistant       12         Re-Association       13         Stage 3 - Call Ending       14         Call Wrap-up       14         intelli-CTi CRM Relationship Management       16         Importance of Relationships with Ease       17         intelli-CTi Call Tracking and Activity Management       17         intelli-CTi Call Tracking, Auditing and Reporting)       18         Call History       19         Where to find Call History       19         Mccount History       19         Contact History       19         Intelli-CTi – Technical Support and Troubleshooting       20         System Requirements       20         Product Information       20         Fault Reporting       20                                                                                                    | •                                                   |     |
| Stage 1 – Call Beginning (Making an Outbound Call)       10         Dial using the CRM Dialer       10         Dial using the intelli-CTi Call History       10         Dial using the Manual Dialer       11         Stage 2 – Call Progress       12         Call Notepad       12         Dynamics CRM Call Assistant       12         Re-Association       13         Stage 3 – Call Ending       14         Call Wrap-up       14         intelli-CTi CRM Relationship Management       16         Importance of Relationships       16         Managing CRM Relationships with Ease       17         intelli-CTi Call Tracking and Activity Management       17         Relationship Management Conclusion       18         Analysis (Call Tracking, Auditing and Reporting)       18         Call History       19         Where to find Call History       19         Contact History       19         Intelli-CTi – Technical Support and Troubleshooting       20         System Requirements       20         Product Information       20         Fault Reporting       20         Upgrades and Service Releases       20                                                                                                 |                                                     |     |
| Dial using the CRM Dialer10Dial using the intelli-CTi Call History10Dial using the Manual Dialer11Stage 2 - Call Progress12Call Notepad12Dynamics CRM Call Assistant12Re-Association13Stage 3 - Call Ending14Call Wrap-up14intelli-CTi CRM Relationship Management16Importance of Relationships16Managing CRM Relationships with Ease17intelli-CTi Call Tracking and Activity Management17Relationship Management Conclusion18Analysis (Call Tracking, Auditing and Reporting)18Call History19Where to find Call History19Intelli-CTi - Technical Support and Troubleshooting20System Requirements20Product Information20Fault Reporting20Upgrades and Service Releases20Upgrades and Service Releases20                                                                                                    |                                                     |     |
| Dial using the intelli-CTi Call History10Dial using the Manual Dialer11Stage 2 - Call Progress12Call Notepad12Dynamics CRM Call Assistant12Re-Association13Stage 3 - Call Ending14Call Wrap-up14Call Wrap-up16Importance of Relationship Management16Managing CRM Relationships with Ease17intelli-CTi Call Tracking and Activity Management17Relationship Management Conclusion18Analysis (Call Tracking, Auditing and Reporting)19Where to find Call History19Contact History19intelli-CTi - Technical Support and Troubleshooting20System Requirements20Product Information20Fault Reporting20Upgrades and Service Releases20Upgrades and Service Releases20                                                                                                    |                                                     |     |
| Dial using the Manual Dialer11Stage 2 - Call Progress12Call Notepad12Dynamics CRM Call Assistant12Re-Association13Stage 3 - Call Ending14Call Wrap-up14Intelli-CTi CRM Relationship Management16Importance of Relationships16Managing CRM Relationships with Ease17intelli-CTi Call Tracking and Activity Management17Relationship Management Conclusion18Analysis (Call Tracking, Auditing and Reporting)18Call History19Where to find Call History19Contact History19intelli-CTi - Technical Support and Troubleshooting20System Requirements20Product Information20Fault Reporting20Upgrades and Service Releases20Volace Releases20                                                                                                    |                                                     |     |
| Stage 2 - Call Progress12Call Notepad12Dynamics CRM Call Assistant12Re-Association13Stage 3 - Call Ending14Call Wrap-up14Call Wrap-up14Intelli-CTi CRM Relationship Management16Importance of Relationships16Managing CRM Relationships with Ease17intelli-CTi Call Tracking and Activity Management17Relationship Management Conclusion18Analysis (Call Tracking, Auditing and Reporting)18Call History19Where to find Call History19Contact History19Intelli-CTi – Technical Support and Troubleshooting20System Requirements20Product Information20Fault Reporting20Upgrades and Service Releases20                                                                                                    |                                                     |     |
| Call Notepad12Dynamics CRM Call Assistant12Re-Association13Stage 3 - Call Ending14Call Wrap-up14intelli-CTi CRM Relationship Management16Importance of Relationships16Managing CRM Relationships with Ease17intelli-CTi Call Tracking and Activity Management17Relationship Management Conclusion18Analysis (Call Tracking, Auditing and Reporting)18Call History19Where to find Call History19Contact History19Intelli-CTi – Technical Support and Troubleshooting20System Requirements20Product Information20Fault Reporting20Upgrades and Service Releases20                                                                                                    | -                                                   |     |
| Dynamics CRM Call Assistant12Re-Association13Stage 3 - Call Ending14Call Wrap-up14intelli-CTi CRM Relationship Management16Importance of Relationships16Managing CRM Relationships with Ease17intelli-CTi Call Tracking and Activity Management17Relationship Management Conclusion18Analysis (Call Tracking, Auditing and Reporting)18Call History19Where to find Call History19Account History19intelli-CTi – Technical Support and Troubleshooting20System Requirements20Product Information20Fault Reporting20Upgrades and Service Releases20                                                                                                    | • •                                                 |     |
| Re-Association13Stage 3 - Call Ending14Call Wrap-up14intelli-CTi CRM Relationship Management16Importance of Relationships16Managing CRM Relationships with Ease17intelli-CTi Call Tracking and Activity Management17Relationship Management Conclusion18Analysis (Call Tracking, Auditing and Reporting)18Call History19Where to find Call History19Account History19Intelli-CTi – Technical Support and Troubleshooting20System Requirements20Product Information20Fault Reporting20Upgrades and Service Releases20                                                                                                    |                                                     |     |
| Stage 3 - Call Ending14Call Wrap-up14intelli-CTi CRM Relationship Management16Importance of Relationships16Managing CRM Relationships with Ease17intelli-CTi Call Tracking and Activity Management17Relationship Management Conclusion18Analysis (Call Tracking, Auditing and Reporting)18Call History19Where to find Call History19Contact History19intelli-CTi - Technical Support and Troubleshooting20General Support20System Requirements20Product Information20Fault Reporting20Upgrades and Service Releases20                                                                                                    |                                                     |     |
| Call Wrap-up14intelli-CTi CRM Relationship Management16Importance of Relationships16Managing CRM Relationships with Ease17intelli-CTi Call Tracking and Activity Management17Relationship Management Conclusion18Analysis (Call Tracking, Auditing and Reporting)18Call History19Where to find Call History19Account History19Intelli-CTi – Technical Support and Troubleshooting20General Support20System Requirements20Product Information20Fault Reporting20Upgrades and Service Releases20                                                                                                    |                                                     |     |
| intelli-CTi CRM Relationship Management16Importance of Relationships16Managing CRM Relationships with Ease17intelli-CTi Call Tracking and Activity Management17Relationship Management Conclusion18Analysis (Call Tracking, Auditing and Reporting)18Call History19Where to find Call History19Account History19Contact History19intelli-CTi – Technical Support and Troubleshooting20General Support20System Requirements20Fault Reporting20Upgrades and Service Releases20                                                                                                    |                                                     |     |
| Importance of Relationships16Managing CRM Relationships with Ease17intelli-CTi Call Tracking and Activity Management17Relationship Management Conclusion18Analysis (Call Tracking, Auditing and Reporting)18Call History19Where to find Call History19Account History19Contact History19intelli-CTi – Technical Support and Troubleshooting20General Support20System Requirements20Fault Reporting20Upgrades and Service Releases20                                                                                                    | • •                                                 |     |
| Managing CRM Relationships with Ease17intelli-CTi Call Tracking and Activity Management17Relationship Management Conclusion18Analysis (Call Tracking, Auditing and Reporting)18Call History19Where to find Call History19Account History19Contact History19Intelli-CTi – Technical Support and Troubleshooting20General Support20System Requirements20Fault Reporting20Upgrades and Service Releases20                                                                                                    |                                                     |     |
| intelli-CTi Call Tracking and Activity Management17Relationship Management Conclusion18Analysis (Call Tracking, Auditing and Reporting)18Call History19Where to find Call History19Account History19Contact History19intelli-CTi – Technical Support and Troubleshooting20General Support20System Requirements20Product Information20Fault Reporting20Upgrades and Service Releases20                                                                                                    |                                                     |     |
| Relationship Management Conclusion18Analysis (Call Tracking, Auditing and Reporting)18Call History19Where to find Call History19Account History19Contact History19intelli-CTi – Technical Support and Troubleshooting20General Support20System Requirements20Product Information20Fault Reporting20Upgrades and Service Releases20                                                                                                    |                                                     |     |
| Analysis (Call Tracking, Auditing and Reporting)18Call History19Where to find Call History19Account History19Contact History19intelli-CTi – Technical Support and Troubleshooting20General Support20System Requirements20Product Information20Fault Reporting20Upgrades and Service Releases20                                                                                                    |                                                     |     |
| Call History19Where to find Call History19Account History19Contact History19intelli-CTi – Technical Support and Troubleshooting20General Support20System Requirements20Product Information20Fault Reporting20Upgrades and Service Releases20                                                                                                    |                                                     |     |
| Where to find Call History19Account History19Contact History19intelli-CTi – Technical Support and Troubleshooting20General Support20System Requirements20Product Information20Fault Reporting20Upgrades and Service Releases20                                                                                                    |                                                     |     |
| Where to find Call History19Account History19Contact History19intelli-CTi – Technical Support and Troubleshooting20General Support20System Requirements20Product Information20Fault Reporting20Upgrades and Service Releases20                                                                                                    | Call History                                        | 19  |
| Contact History19intelli-CTi – Technical Support and Troubleshooting20General Support20System Requirements20Product Information20Fault Reporting20Upgrades and Service Releases20                                                                                                    | Where to find Call History                          | 19  |
| Contact History19intelli-CTi – Technical Support and Troubleshooting20General Support20System Requirements20Product Information20Fault Reporting20Upgrades and Service Releases20                                                                                                    | Account History                                     | 19  |
| General Support20System Requirements20Product Information20Fault Reporting20Upgrades and Service Releases20                                                                                                    |                                                     |     |
| General Support20System Requirements20Product Information20Fault Reporting20Upgrades and Service Releases20                                                                                                    | intelli-CTi – Technical Support and Troubleshooting | 20  |
| System Requirements20Product Information20Fault Reporting20Upgrades and Service Releases20                                                                                                    |                                                     |     |
| Product Information20Fault Reporting20Upgrades and Service Releases20                                                                                                    |                                                     |     |
| Fault Reporting20Upgrades and Service Releases20                                                                                                    | , , , , , , , , , , , , , , , , , , , ,             |     |
| Upgrades and Service Releases 20                                                                                                    |                                                     |     |
|                                                                                                    |                                                     |     |
|                                                                                                    | Systems Integration                                 |     |
| Troubleshooting                                                                                                    |                                                     |     |

## **Copyright Information**

This document and all subject matter outlined within this document remain the copyright of QGate Software Limited. It may not be reproduced in part or whole or any manner, digitised, transcribed, translated or mass distributed without written permission from QGate Software Limited. Copyright 2019 – QGate Software Limited.

## Trademarks

intelli-CTi<sup>™</sup> is a trademark of QGate Software Limited. QGate Breeze<sup>™</sup> is a trademark of QGate Software Limited. QGate Virtual Telephony Server<sup>™</sup> (VTS) is a trademark of QGate Software Limited. Microsoft is a registered trademark of Microsoft Corporation. Microsoft Dynamics is a registered trademark of Microsoft Corporation. All rights reserved.

### Disclaimer

Although every effort has been made to ensure the processing performed by this software product will not damage or corrupt your data, we strongly recommend you perform appropriate actions to safeguard against such eventualities.

In the unlikely event that data becomes lost or corrupted, QGate Software Limited cannot be held responsible.

## **Overview**

This document guides you through the processes you will use on a day to day basis while using intelli-CTi for Microsoft Dynamics CRM. This includes:

- Receiving incoming telephone calls.
- Placing outgoing telephone calls.
- Viewing telephone call history.

#### Who Should Read this Document

This document is intended for users of intelli-CTi for Microsoft Dynamics CRM.

## Additional intelli-CTi Reference Information

For information on installing and configuring intelli-CTi, see the

intelli-CTi – Installation and Configuration Guide.

For information on using intelli-CTi, see the *intelli-CTi – User Guide*.

For information on installing and configuring intelli-CTi for Microsoft Dynamics CRM, see the *intelli-CTi* – *Microsoft Dynamics CRM Getting Started Guide*.

For information on developing application integration with intelli-CTi, see the *intelli-CTi* – Software Developers *Kit* (SDK).

(contained within the **SDK** directory of your intelli-CTi for Microsoft Dynamics Installation Package).

For additional reference information on intelli-CTi, see the intelli-CTi Help Center at <u>www.intellicti.com/help</u>. For up to date information on intelli-CTi, please visit the product website at <u>www.intellicti.com</u>.

## About intelli-CTi for Microsoft Dynamics CRM

intelli-CTi for Microsoft Dynamics CRM provides seamless telephony integration into Microsoft Dynamics CRM (Web client and Outlook client), providing many telephony features to enhance the usability of your Microsoft Dynamics CRM application.

Features include:

- Automatic identification and display of CRM Accounts, Contacts and Leads during incoming calls (screen-pop).
- Automate the dialing of CRM entities (e.g. CRM Accounts, Contacts and Leads)
- In-call notepad facility.
- Dynamics CRM Call Assistant providing ready access to caller-related information and common CRM operations.
- Call management and Call Wrap-up capability.
- Automatic tracking of the call-flow process.
- Automatic recording of CRM Phone Call activity and history.
- Automatic recording of call information within Microsoft Dynamics CRM for audit tracking; performance analysis.

#### **Customer Recognition**

intelli-CTi can provide the function that advises you who is calling and displays their records automatically. By giving immediate access to your customer records, intelli-CTi saves both caller and user time, enhances customer servicing and increases business productivity.

#### **Customer History**

intelli-CTi can record a full history of in and outbound calls, recording the time, and date of the call and allowing the user to type full details of the conversation.

## **Opening intelli-CTi**

#### Starting intelli-CTi/Breeze

intelli-CTi will be automatically activated when you dial your first phone call or you can start it manually.

• From the Windows Start button select All Programs > QGate Breeze > QGate Breeze.

### What is QGate Breeze?

QGate Breeze is a system which contains many applications running on your Windows desktop and provides a common place for each of them to reside.

QGate Breeze also provides a common desktop presentation in the form of the Breeze desktop sidebar. The sidebar provides users with a dynamic and unobtrusive display of information and control of Breeze applications.

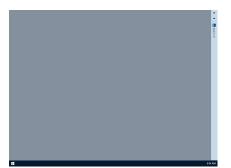

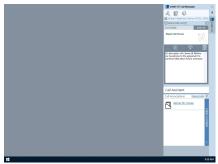

Breeze Sidebar Collapsed

Breeze Sidebar Expanded

## intelli-CTi running within QGate Breeze

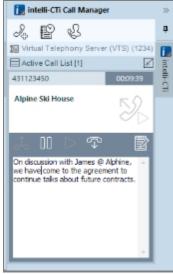

intelli-CTi in Breeze

intelli-CTi uses the QGate Breeze framework as both the hosting container for the intelli-CTi services and the visual presentation of the Breeze Desktop sidebar.

Leveraging the power of the Breeze Desktop sidebar, intelli-CTi is able to dynamically present telephone call information and call control during a telephone call.

Furthermore, the Breeze Desktop sidebar provides the ability to dynamically spring out during telephony activity (e.g. incoming call) and then automatically collapse away when not required.

## The Call Lifecycle

The lifecycle of every telephone call can be broken down into three distinct stages; the beginning, the middle and the end of a call.

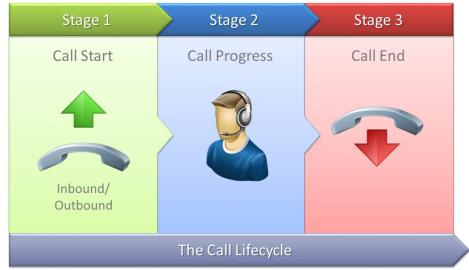

The Call Lifecycle

The actions and events that could take place in each stage are very different. For example, a process could run at the start of the call to lookup the caller based on their telephone number.

intelli-CTi for Microsoft Dynamics CRM offers several key features, covering all three stages of the telephone call lifecycle within its integration.

## Stage 1 – Call Beginning (Receiving an Inbound Call)

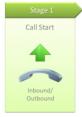

An incoming call could represent a potential sale, a support query or something else equally important to your business. Knowing extensive details of who is calling before you even pick up the telephone is one key feature of intelli-CTi for Microsoft Dynamics CRM.

#### Automatic Caller Recognition

On receipt of an inbound telephone call, intelli-CTi with integration to Microsoft Dynamics CRM will attempt to qualify the telephone call by matching the CLI (Caller Line Identifier – the number the caller is calling from) with the telephone numbers stored within Microsoft Dynamics CRM. If enabled, this will display the Inbound Call information panel upon the Breeze bar. The content of which will vary dependent upon the nature of the call being recognised.

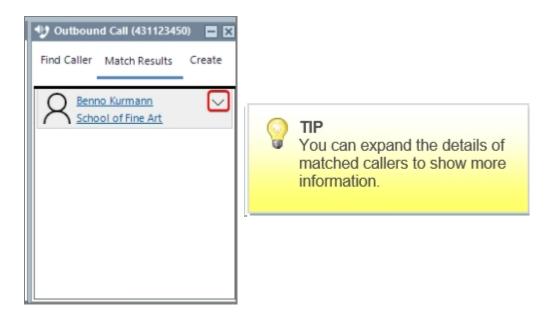

#### Automatic caller recognition (inbound call)

In order to associate the current call with one of the entity matches found, simply click on their name. Calls must be qualified to begin the call management process – see *Call Qualification* on page 11.

#### **CRM Caller Types**

During the inbound call process, the following CRM entity types may feature:

| 8 | CRM Contact | When the number of the call in progress either directly matches a CRM Contact or the Contacts at a matched Account. |
|---|-------------|----------------------------------------------------------------------------------------------------|
| ÷ | CRM Lead    | When the number of the call in progress matches a CRM Lead.                                                         |
|   | CRM Account | When the number of the call in progress matches a CRM Account which has no Contacts.                                |

#### No Automatic recognition?

If the incoming telephone number is not recognised as an existing number in Microsoft Dynamics CRM, the user can manually associate the call with an existing Contact or Account.

Use the **Find Caller** tab to search for the caller. You can search across Accounts, Contacts and/or Leads. Once you have found a match, you can associate the call by clicking on the caller s name or company. Calls must be gualified to begin the call management process – see *Call Qualification* 

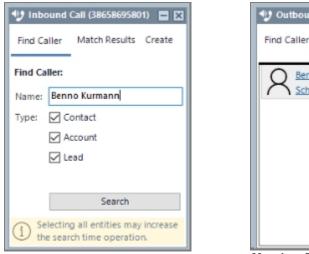

| 1 Outbound Call (43112345             | 50) 🗖 🛙 |
|---------------------------------------|---------|
| Find Caller Match Results             | Create  |
| R Benno Kurmann<br>School of Fine Art | $\sim$  |
| / School of the Art                   |         |
|                                       |         |
|                                       |         |
|                                       |         |
|                                       |         |
|                                       |         |

Find Caller Form

Matches Found

#### Manual Creation

If there are no matches at all for the caller, you can use the **Create Caller** tab to create them as a new Account, Contact or Lead – without the need to go into Microsoft Dynamics CRM. Once you have filled in the required fields (telephone fields will be automatically populated), click the **Create** button. The newly-created entity will automatically open in Microsoft Dynamics CRM. Calls must be qualified to begin the call management process – see *Call Qualification* 

#### **Call Qualification**

It is important to always qualify a telephone call by associating it with the appropriate Account, Contact or Lead. Whether this is as result of a direct match on an Inbound Call lookup or by manually creating the entity, call qualification is key to progressing to the next stage in the call lifecycle.

If you do not qualify the call; any notes or other related data created during the call will not be automatically linked with the relevant entity and could potentially be lost.

## Stage 1 – Call Beginning (Making an Outbound Call)

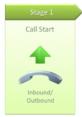

It is important to always qualify a telephone call by associating it with the appropriate Account, Contact or Lead. Whether this is as result of a direct match on an Inbound Call lookup or by manually creating the entity, call qualification is key to progressing to the next stage in the call lifecycle.

If you do not qualify the call; any notes or other related data created during the call will not be automatically linked with the relevant entity and could potentially be lost.

#### **Dial using the CRM Dialer**

The simplest and easiest way to dial CRM Accounts, Contacts and Leads is by using the intelli-CTi CRM Entity Dialer. The CRM Entity Dialer can be accessed from the intelli-CTi Call Manager toolbar.

| 🚺 in | telli-CTi | i Call Manager |
|------|-----------|----------------|
| J.   | P         | R.             |

Toolbar button to show the CRM Entity Dialer

The Dynamics CRM Dialer displays telephone numbers for the Account, Contact or Lead currently active in CRM (or the "Regarding" person for Activities, Cases and Opportunities). It allows you to choose a number to dial either by selecting it and clicking the **Dial** button, or by double-clicking the number entry.

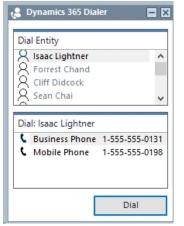

**CRM Entity Dialer for a Contact** 

A history of the most recently accessed entities is kept (displayed in grey), allowing you to quickly dial someone without having to find them in CRM.

#### **Dial using the intelli-CTi Call History**

intelli-CTi provides a client-side Call History which records outbound, inbound and missed calls. The intelli-CTi Call History can be accessed from the intelli-CTi Call Manager toolbar.

| iø       | intelli-CT | i Call Manager |  |
|----------|------------|----------------|--|
| )<br>Dep | P          | B              |  |

Toolbar button to show the intelli-CTi Call History

As well as providing a detailed history of telephone calls, the Call History screen allows you to quickly dial someone directly from the list.

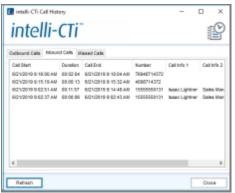

intelli-CTi Call History

This is particularly useful when calling back a "missed" call with a simple double-click.

#### **Dial using the Manual Dialer**

intelli-CTi provides a client-side Call History which records outbound, inbound and missed calls. The intelli-CTi Call History can be accessed from the intelli-CTi Call Manager toolbar.

| 闝 intelli-CTi Call Manager |   |   |  |  |  |  |  |  |
|----------------------------|---|---|--|--|--|--|--|--|
| $\mathcal{I}_{\oplus}$     | P | ß |  |  |  |  |  |  |

Toolbar button to show the intelli-CTi Manual Dialer

The Manual Dialer allows you to type (or Paste) in a telephone number and dial it with a click of a button.

| 🤰 Dial Telephone Numbe | r 🗙  |
|------------------------|------|
| 5556521                |      |
|                        | Dial |

intelli-CTi Manual Dialer

#### Stage 2 – Call Progress

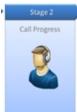

Once the call has been answered and has been "qualified" (i.e. associated to a CRM entity), you progress to the next stage in the lifecycle of a telephone call.

With a "qualified" call, intelli-CTi for Microsoft Dynamics CRM allows you to assign valuable information directly to the caller as well as present associated records, without the need to delve into CRM.

#### Call Notepad

Details of your conversation with the caller can be captured while on the telephone by selection of the intelli-CTi **Show/Hide In-Call Notes** button on the intelli-CTi call panel.

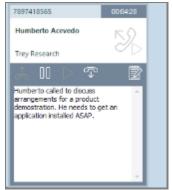

intelli-CTi Call Notepad

Here you can record details of the telephone conversation and additional notes while on the phone. The call notes entered will be automatically brought into the Telephone Call Wrap-up screen when the call ends (if enabled).

#### **Dynamics CRM Call Assistant**

The Dynamics CRM Call Assistant provides easy access to important CRM information about the caller, such as open Activities, Cases and/or Opportunities. In addition, the agent can navigate to any of these (or create new ones) straight from the Call Assistant, throughout the life of the telephone call.

Any CRM entity associations with the current call are displayed within the "Call Associations" section of the Dynamics CRM Call Assistant.

For example: the Account, Contact or Lead that has been associated to the call. It is possible to associate other CRM entities, such as Cases and Opportunities.

Further content relating to the current caller can be accessed by expanding the "Caller Content" bar at the right-hand side. This will show various related data relating to the current caller such as: Activities, Cases and Opportunities.

| Call Assistant                                                                                                    | Call Assistant                                                                                                    |
|----------------------------------------------------------------------------------------------------|----------------------------------------------------------------------------------------------------|
| Call Associations: Reassociate Call Associations: Call Associations: Caller Content<br>Call Associations: Reassociate Caller Content<br>Bike Boutique Brake Lever Damaged CAS-01004-L1B4P1 Priority: Normal Created: 21 Jun | Caller Content       >         Cases       Cases       •         Cases:       Open       • All         Brake Lever Damaged       ^         CAS-01004-L1B4P1       •         Priority: Normal       •         Created on: 21 Jun       •         O       •         Chain is fitted too tight       •         O       •         O       •         O       •         O       •         Chain is fitted too tight       •         •       •         •       • |
| <                                                                                                    | Create New 040 Associate                                                                                                    |

Dynamics CRM Call Assistant

**Content section** 

You can associate related Caller Content to the current call by simply selecting it from the list and click the **Associate** button. This and other association will remain throughout the lifetime of the current call.

Cases and Opportunities can be created quickly and are automatically associated to the current call. Scheduled follow-up Phone Call activities can also be created at the click of a button, automatically including details and associations of the current call.

#### **Re-Association**

The re-associate feature allows users to change the Lead, Contact or Account against which the phone call is logged. This means that a wrongly associated entities can be immediately fixed without any disruption to the conversation.

| Call Assistant                     |               |
|------------------------------------|---------------|
| Call Associations: Reassociate     | «             |
| R Daniel Thompson<br>Bike Boutique | ត្            |
|                                    | Iller Content |
|                                    |               |

**Dynamics Call Assistant** 

## Stage 3 – Call Ending

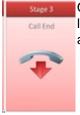

Once the call has ended, you enter the final stage of the call lifecycle. At this point you are likely to have acquired information during the call that must be distilled and have follow-up actions to schedule.

#### Call Wrap-up

The intelli-CTi **Telephone Call Wrap-up** dialog allows you to complete any outstanding notes about the call, as well as perform various actions on associated caller data.

| 🚺 intelli-CTi for Dynamics 365 - Telephone Call Wrapup —                                   | ×         |
|--------------------------------------------------------------------------------------------|-----------|
| Telephone Call Wrapup                                                                      |           |
| Call Direction (Result): Call Started (Duration):                                          |           |
| Outbound (Established) 21 Jun 09:49 (00:06:47)                                             |           |
| PHONE CALL ACTIVITY Association: Daniel Thompson, Bike Boutique                            |           |
| Subject: Call To: Daniel Thompson                                                          |           |
| Called out to Daniel to arrange more time to investigate a faulty bike that Daniel receive | ed.       |
| Auto-complete existing activity 🕐 Create Follow-up                                         | ione Call |
|                                                                                            | _         |
| CASE (CAS-01002-N3L2Q9) Remove Call Re                                                     | ationship |
| Defective Bike - Cracked Frame                                                             |           |
| Priority: Created on: Status:                                                              |           |
| Normal 21 Jun Active                                                                       |           |
| 🖪 Resolve Case 📑 Cancel Case 🖄                                                             | pen Case  |
|                                                                                            | OK        |

Telephone Call Wrap-up

Depending on the associations made to the call, the Telephone Call Wrap-up form allows you to perform the following actions:

#### Open Phone Call

The related Phone Call Activity will be updated to reflect notes/subject and the record will be automatically completed (if ticked to do so) before being opened in Microsoft Dynamics CRM. This option is useful if you wish to make further changes to the Phone Call Activity record, such as reassigning the Activity to another record.

#### (Note: When clicking "Open Phone Call" the call activity will not be auto-completed even if the autocomplete existing activity is selected)

#### Create Follow-up (Phone Call)

A new Phone Call activity will be created, with the details (subject, notes, associations) from the current call copied across. You can then set the Due Date for the follow-up call and any other details.

#### Resolve/Cancel Case

If there is an "open" Case associated with the call, you can resolve or cancel it directly from the wrap-up screen. You can choose the reasons for either action, just as you can in the CRM client.

#### 🔄 Open Case

The related Case will be opened in Microsoft Dynamics CRM, where you can make changes as necessary.

#### Open Opportunity

The related Opportunity will be opened in Microsoft Dynamics CRM, where you can make changes as necessary.

## intelli-CTi CRM Relationship Management

By the very nature of CRM, the importance of relationship management is at the heart of your customer interactions. Microsoft Dynamics CRM provides many key aspects and features in support of customer interaction, with the key being to harness these aspects through relationships to leverage the true power and success of good Customer Relationship Management.

During the lifecycle of a telephone call and our use of Microsoft Dynamics CRM, we can touch on many of these CRM aspects during telephone interaction with our customers.

A telephone call can often relate to many entities within your CRM solution, such as CRM Accounts, Contacts and/or Leads; together with possible relationships to CRM Activities, History, Opportunities and/or Cases. Through customisation we may also factor in relationships to other custom CRM entities.

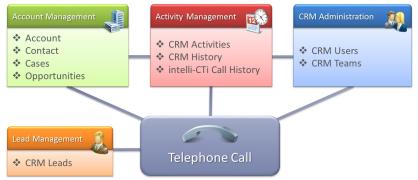

intelli-CTi CRM Relationship Management

intelli-CTi for Microsoft Dynamics CRM provides extensive support to manage these varied and complex CRM relationships across the multitude of CRM entities that may relate to telephone call activity. Ensuring that each CRM entity related to a telephone call, and their relationships to each other are duly linked and recorded within the CRM system.

Thus providing a complete and historic account within CRM of all telephone activity relating to the various CRM entities.

### **Importance of Relationships**

If not always essential, the importance of building such relationships within our CRM solution provides the business with rich detailed information about its customer interactions. Providing the ability for the CRM system to aid and assist in delivering good customer service through managed activity based processes. However without the depth and richness of information and relationships within the data, this can question the effectiveness of the CRM.

## Managing CRM Relationships with Ease

An import aspect of the CRM relationship building process provided by intelli-CTi is the ease by which these complex relationships can be established and managed throughout the telephone call process. Associating a related CRM entity to a telephone call with intelli-CTi is very easy, and made easier so depending upon how the telephone call is handled.

Telephone call handling examples:

- If a telephone call received was to instigate a new Case (support incident) then the new Case can be created directly from the intelli-CTi/Breeze bar as part of the telephone call process this will automatically associate the new Case with the telephone call.
- If a telephone call is received regarding an existing Case, then once the call has been qualified (see *Automatic Caller Recognition* page 10), a list of existing Cases for that caller can be viewed and selected from the CRM Call Assistant (see page 14 for more information) upon the Breeze bar. Selecting an existing case from the CRM Call Assistant will automatically associate the selected Case with the telephone call.
- If you wish to call a CRM Contact relating to a Case, this can be achieved from many touch points within CRM. However if you happen to call the Contact from within the Case detail (or an Activity relating to the Case), this will automatically associate the related Case with the telephone call. This will also automatically present the related Case within the CRM Call Assistant (Call Associations section).

## Note: The above examples also provide the same feature associations when working with CRM Opportunities.

## intelli-CTi Call Tracking and Activity Management

The integration of intelli-CTi for Microsoft Dynamics CRM provides automatic tracking of each telephone call within the CRM system, in the form of CRM Activities ("Phone Calls"); CRM History (completed "Phone Calls"); and intelli-CTi call history. Each recorded item also links to the various CRM entities that may have been associated to the telephone call, providing a complete view of the telephony activity against all related CRM entities.

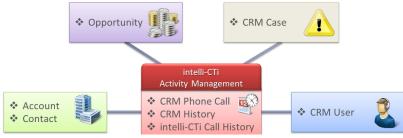

intelli-CTi Call Tracking and Activity Management

On reflection it is then possible to review all telephone activity from each of the related CRM entities and their relationships to associated CRM entities – thus providing the ability to show and track a complete historic view of telephony activity across multiple CRM entities.

## **Relationship Management Conclusion**

Once a relationship to a CRM entity has been associated to the telephone call, its association lives throughout the life of the call and will also feature at the end of the call within the intelli-CTi Call Wrap-up process.

Proving the ability to further manage this relationship and take any concluding actions accordingly.

In the example of a CRM Case (support incident), providing the ability to resolve/close off the Case.

| Call One Ser (Result):                                                                           | Call Startact/(Duracioni)                                                                                                    |
|--------------------------------------------------------------------------------------------------|----------------------------------------------------------------------------------------------------|
| Outbound Extended                                                                                | 21.hun 9649-08.86413                                                                                                    |
| PHONE GAUL ALT                                                                                   | WP .                                                                                                    |
| Association                                                                                      | Daniel Thompson, Biles Bourlique                                                                                                    |
| Call To David                                                                                    | Thongeon                                                                                                    |
| Called out to Bariel to arrange e                                                                | non-time to investigate arbuilty bits that Daniel received.                                                                                                    |
|                                                                                                  |                                                                                                    |
|                                                                                                  |                                                                                                    |
|                                                                                                  |                                                                                                    |
|                                                                                                  |                                                                                                    |
|                                                                                                  |                                                                                                    |
| Cel Disposition Quelified                                                                        | v                                                                                                    |
|                                                                                                  |                                                                                                    |
| Cal Disposition <b>Coalified</b>                                                                 |                                                                                                    |
| Auto complete existing articly                                                                   | 🕐 Gestafutor up 🔮 Open Phon                                                                                                    |
| CAR (SR-97851-4                                                                                  | y Distantizion al 19 Open Mars                                                                                                    |
| Auto complete existing articly                                                                   | y Distantizion al 19 Open Mars                                                                                                    |
| CARLORS CONTROL OF                                                                               | V Creativitation up 2 Continuant<br>1970) Restore Catholic<br>Ideal Aname                                                                                                    |
| CARLORS FIRST IN                                                                                 | v Deenshalton-up 😢 Openshalton<br>1970) Antona Contanto<br>adada krame                                                                                                    |
| CARL (DES-DIRECTOR)<br>CARL (DES-DIRECTOR)<br>Carlier (DES-DIRECTOR)<br>Cardination (Destantion) | v Desertation of the Desertation of the Desertation |

## Analysis (Call Tracking, Auditing and Reporting)

As each telephone call activity is automatically recorded within the CRM system, together with all of its CRM entity relationships, this enables owners and users of the CRM system to analyse and review all telephone call activity relating to each and every CRM entity. This activity detailing rich information about each telephone call, together with the web of CRM relationships to this information. Providing a complete view of telephone calls to a CRM Account, or only those relating to a particular CRM Contact, or only those relating to a particular Case or Opportunity.

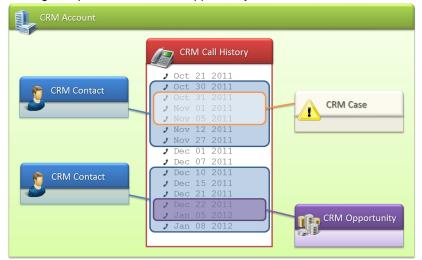

Analysis (Call Tracking, Auditing and Reporting)

Through the power of intelli-CTi for Microsoft Dynamics CRM s relationship management capabilities comes a richness of information within your CRM solution around the telephone interactions you have with your customers. Rich information by which to analyse, report and empower your business to provide great customer service and relationships with your customers...

## **Call History**

intelli-CTi for Microsoft Dynamics CRM keeps a record of telephone calls for Accounts, Contacts and Leads. You can find these records in the following locations:

## Where to find Call History

#### **Account History**

On the Account view, select the **Related** tab item to view a list of the related entities, in the related list, select the **Call History** button. Telephone calls for this Account are listed within a Call History Association View.

|         | Ø   | Q        | Gate _ sa                 | les Hub              | Sales > Accou        | nts > 1st Com             | nunications & Ne     | tworks ,0      | Ø 8         | + 7             | © ?         | QGate       | e Software |
|---------|-----|----------|---------------------------|----------------------|----------------------|---------------------------|----------------------|----------------|-------------|-----------------|-------------|-------------|------------|
| =       | 0   | ) Paribu | is Interactive found 2 po | ssible duplicates. I | Please see the Parib | us Duplicate Detect       | ion tab for more det | ails.          |             |                 |             |             | ^          |
| ۵       | ٥   | +        | New 🔥 Open C              | Drg Chart 🛛 🗋        | Deactivate 3         | $k$ Connect $\mid$ $\vee$ | ≒ Add to M           | larketing List | R. Assign 🐯 | Email a Link    | 🗊 Delete  🕚 | Refresh ··· |            |
| *       | 1   |          | Ist Communic              | ations & N           | letworks             |                           |                      |                |             |                 |             |             | ~          |
| Û       |     |          |                           |                      |                      |                           |                      |                |             |                 |             |             | - 1        |
| 8       | s   | Summa    | ny Paribus Dup            | licate Detectio      | on Details           | Tab Call His              | tory Related         |                |             |                 |             |             |            |
| 8       | L r |          |                           |                      |                      |                           |                      |                |             |                 |             |             |            |
| ø       |     | ~        | End Time 🛛 🖓              | Subject              | ŤΥ                   | Call                      | Call 🖓               | Call 🛛         | Call 🛛 🍸    | Case 🛛 🏹        | Opp ∀       | Crea S      | 7          |
| ľ       |     |          | 5/1/2018 6:52             |                      |                      | 00:00:50                  | 5554343820           | Outbound       | Established |                 |             | O QGate So  | fts        |
| 8       |     |          | 8/24/2017 1:3             | Call From: 1st       | Communications       | 00:00:28                  | 5554343820           | Inbound        | Established |                 |             | O OGate So  | fb         |
| 8       |     |          | of the to the training    | con rione ros        | communications       | 00.00.20                  | 5551515620           | moonia         | 2300000000  |                 |             | 0 0000 00   |            |
|         |     |          | 5/12/2017 11:             | Call From: 1st       | Communications       | 00:00:24                  | 5554343820           | Inbound        | Established |                 |             | O QGate So  | fts        |
| 6<br>10 |     |          | 8/24/2017 12:             | Call From: 1st       | Communications       | 00:00:54                  | 5554343820           | Inbound        | Established |                 |             | O QGate So  | fti        |
|         |     |          |                           |                      |                      |                           |                      |                |             |                 |             |             |            |
| R       |     |          | 5/16/2017 1:0             | Call From: joh       | n Davis              | 00:00:15                  | 5554343820           | Inbound        | Established |                 |             | O QGate So  | fti        |
| *       |     |          | 5/15/2017 5:2             | Call From: joh       | n Davis              | 00:01:35                  | 5554343820           | Inbound        | Established | technical fault |             | O QGate So  | fti        |
| 0       |     |          | 5/16/2017 12:             | Call From: Rot       | nert Dickson         | 00:00:38                  | 5554343820           | Inbound        | Established |                 |             | O QGate So  | fts        |
| D       |     |          | of the of the             | con rome not         | ALL DIGIDENT         | 00.000                    | 555 15450L0          |                | controlled  |                 |             | o conte ou  |            |
|         |     |          | 5/16/2017 12:             | Call From: Rob       | pert Dicksen         | 00:01:02                  | 5554343820           | Inbound        | Established |                 |             | O QGate So  | ft.        |
| s       |     | Ac       | tive                      |                      |                      |                           |                      |                |             |                 |             |             | 🔛 Save     |

intelli-CTi Call History for an Account

#### **Contact History**

On the Contact view, select the **Related** tab item to view a list of the related entities, in the related list, select the **Call History** button. Telephone calls for this Contact are listed within a Call History Association View.

| •      | QGate ~            | Sales Hub       | Sales > Contacts > Dani | el Thompson    | Q             | Ø 9 +                  | V              | © ?           | QGate Software  |
|--------|--------------------|-----------------|-------------------------|----------------|---------------|------------------------|----------------|---------------|-----------------|
| =      | ③ ③ Create Enquiry | + New 🖸         | Deactivate 🧏 Connect    | ✓ → Add to M   | arketing List | A, Assign 🖾            | Email a Link [ | 🕽 Delete 🖒    | Refresh ···     |
| ۵      | Daniel Thom        | npson           |                         |                |               |                        |                |               | ~               |
| *      | •                  |                 |                         |                |               |                        |                |               |                 |
| 2      | Summary Paribus D  | uplicate Detect | tion Enquiries Details  | Call History R | elated        |                        |                |               |                 |
| 63     |                    |                 |                         |                |               |                        |                |               |                 |
| 8      | ✓ End Time         | Subject         | ↑ 🛛 Call                | ∇ Call ∇       | Call          | $\nabla$ Call $\nabla$ | Case 🛛 🏹       | Орр 🖓         | Crea 🛛          |
| 8<br>1 | 7/11/2018 5:3.     |                 | 00:02:25                | 5551126652     | Inbound       | Established            | Defective bike |               | O QGate Softv   |
| R      | 7/12/2018 6:3.     |                 | 00:00:18                | 5551126652     | Inbound       | Established            | Brake Lever da |               | O QGate Soft    |
| 8<br>1 | 7/11/2018 5:4.     |                 | 00:00:00                | 5551126652     | Inbound       | Missed                 |                | 25 Road Bikes | 1 O QGate Softv |
| à      | 7/11/2018 4:5.     |                 | 00:00:00                | 5551126652     | Inbound       | Missed                 | Brake Lever Da |               | O QGate Soft    |
| ð<br>ð | 7/12/2018 6:2.     |                 | 00:00:07                | 5551126652     | Inbound       | Established            |                |               | O QGate Soft    |
| à      | 7/11/2018 5:5.     |                 | 00:00:00                | 5551126652     | Inbound       | Missed                 |                |               | O QGate Soft    |
|        | 7/11/2018 5:4.     |                 | 00:00:00                | 5551126652     | Inbound       | Missed                 |                |               | O QGate Soft    |
| 9      | 7/12/2018 6:2.     |                 | 00:00:02                | 5551126652     | Inbound       | Established            |                |               | O QGate Soft    |
| 5      | 7/12/2018.6-2      |                 | 00:02:31                | 5551126652     | Inhound       | Established            |                |               | O OGate Soft    |

intelli-CTi Call History for an Contact

## intelli-CTi – Technical Support and Troubleshooting

In the interest of providing customers with the latest product support information, QGate provides the following online resources within our intell-CTi Help Center website:

## **General Support**

For general technical support information, please visit the main product support page: <a href="https://www.intellicti.com/help/">www.intellicti.com/help/</a>

### **System Requirements**

For information regarding the minimum system requirements for installing and running intelli-CTi for Microsoft Dynamics CRM, please visit the product system requirements page: www.intellicti.com/help/systems/

## **Product Information**

For more information about intelli-CTi for Microsoft Dynamics CRM, please visit the intelli-CTi product website: <a href="http://www.intellicti.com/">www.intellicti.com/</a>

## Fault Reporting

If you wish to report a fault or an issue with intelli-CTi, please contact your intelli-CTi software supplier.

## **Upgrades and Service Releases**

Revision upgrades and service releases of intelli-CTi are available from your intelli-CTi software supplier or Microsoft Dynamics CRM Business Partner.

**Warning**: We strongly recommend you review the release information provided with each release, to ensure each upgrade is suitable to apply. If you are in any doubt, we recommend you contact your intelli-CTi software supplier.

All major version release upgrades will require the purchase of a new licence.

## **Systems Integration**

For advice on integrating intelli-CTi into Microsoft Dynamics CRM products and other applications, please contact your intelli-CTi software supplier.

### Troubleshooting

For troubleshooting common problems and scenarios relating to intelli-CTi for Microsoft Dynamics CRM, please visit the troubleshooting page: <a href="http://www.intellicti.com/help/troubleshooting/for-dynamics-365/">www.intellicti.com/help/troubleshooting/for-dynamics-365/</a>